# **ART Gallery Report Series 0555 Recurrence after Entry or Exit Outcomes and Analytics**

# **Contents**

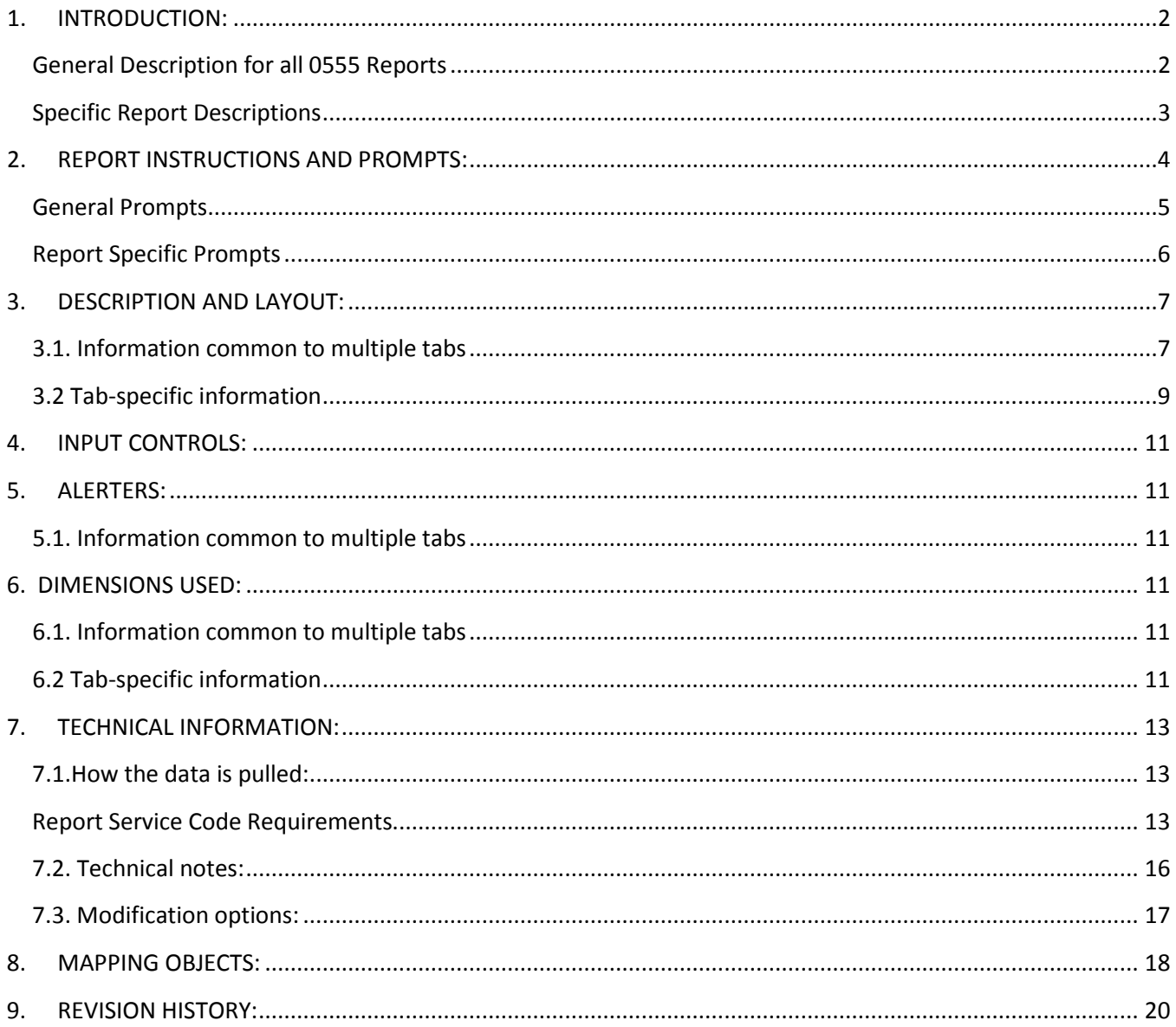

# <span id="page-1-0"></span>**1. INTRODUCTION:**

#### <span id="page-1-1"></span>**General Description for all 0555 Reports**

This report series demonstrates the extent of recurrence after a program. You can define recurrence depending on how the program works—as something that can occur any time after program entry or only after program exit. You can define recurrence as including any instances after either entry or exit. Another feature of this series is the display of various structural and demographic characteristics of recidivist clients compared with non-recidivist clients, such as how many services clients received or client age.

Reports available in the 0555 series explore different types of recurrence. Currently available reports include: 0555.00: Shelter recurrence, 0555.01: Drug, alcohol, or substance abuse recurrence, 0555.02: Acute psychiatric recurrence, and 0555.03: Incarceration recurrence.

These reports can be run by case managers to see how their clients fare, for program staff to chart program success, for executive directors to use in funding applications, and for implementationlevel information.

The report should be run any time data are needed regarding outcomes. If desired, the report date prompts may be used to modify the date range for the current funding cycle.

Prerequisites and workflow requirements: this report requires the use of entry-exits for the programs included in the report and the use of service transactions to track the various kinds of recurrence.

Depending on the openness of your implementation, some stakeholders may be limited in their view of the data.

Compatibility and system requirements: This report requires ServicePoint 5x and ART 3x.

#### <span id="page-2-0"></span>**Specific Report Descriptions**

#### **0555.00 - Shelter recurrence**

This report demonstrates the extent of shelter recurrence after a program designed to prevent it. You can define recurrence depending on how the program works—as something that can occur any time after program entry or only after program exit. You can define recurrence as including any instances after either entry or exit. Note because this report uses service transactions to detect recurrence, the 0556 should be employed instead to track "shelter-to-shelter" recurrence.

#### **0555.01 - Drug, alcohol, or substance abuse recurrence**

This report demonstrates the extent of drug, alcohol, or substance abuse recurrence after a program. You can define recurrence depending on how the program works—as something that can occur any time after program entry or only after program exit. You can define recurrence as including any instances after either entry or exit. This report enables you to look separately at drug abuse recurrence or alcohol abuse recurrence, or collectively at all forms of substance abuse recurrence.

#### **0555.02 - Acute psychiatric recurrence**

This report demonstrates the extent of recurrence involving mental health emergencies after a program. You can define recurrence depending on how the program works—as something that can occur any time after program entry or only after program exit. You can define recurrence as including any instances after either entry or exit. Reports available in the 0555 series explore different types of recurrence.

#### **0555.03 - Incarceration recurrence**

This report demonstrates the extent of incarceration recurrence after a program. You can define recurrence depending on how the program works—as something that can occur any time after program entry or only after program exit. You can define recurrence as including any instances after either entry or exit. You can also examine incarceration recurrence after either entry or exit simultaneously.

# <span id="page-3-0"></span>**2. REPORT INSTRUCTIONS AND PROMPTS:**

The easiest way to start using this report is to navigate to the automapper. This is a folder that has the reports automatically mapped to your site, so that you don't have to map them yourself. You can navigate to the automapper as shown in Diagram 2.1 below:

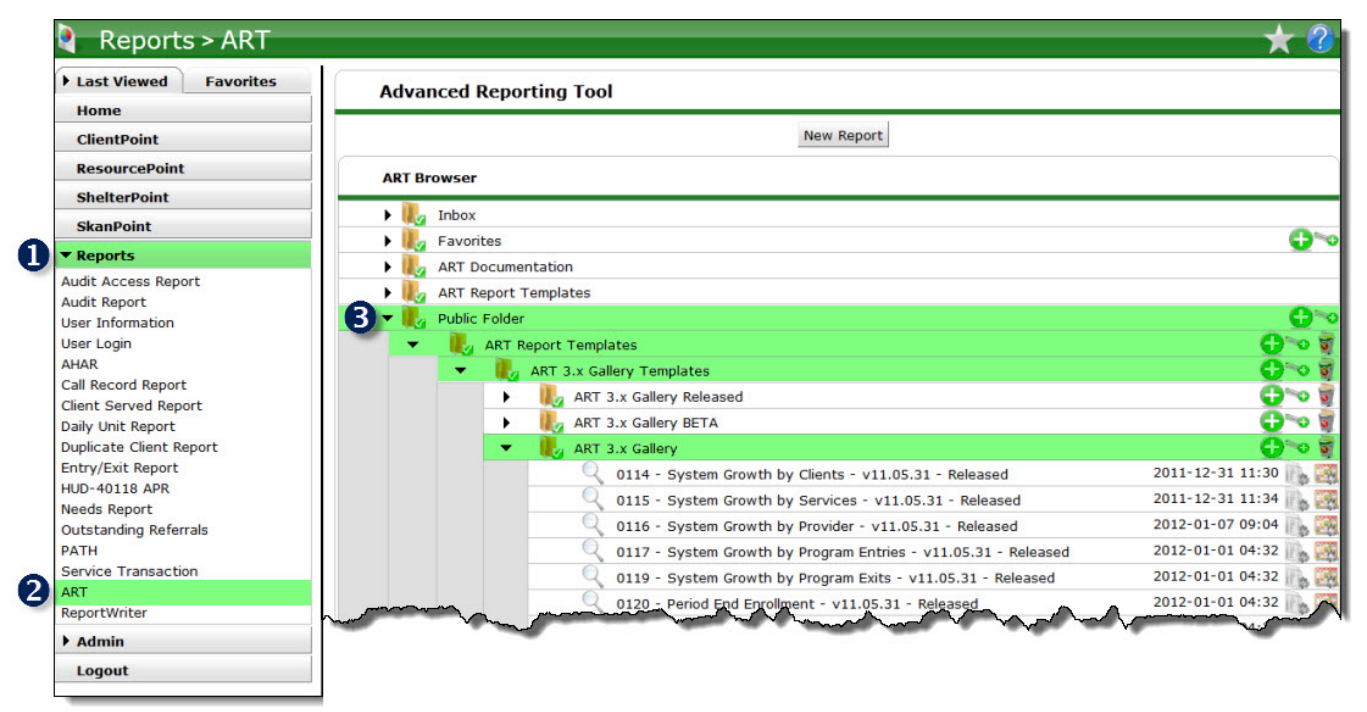

#### **Diagram 2.1**

Requests for additional information concerning the report function/design should be directed to Bowman Systems' Customer Support Specialist (CSS) staff.

**How to run:** Upon opening the report, the User will be prompted (see Diagram 2.2) to specify parameters which control the data returned by the report. Once the User has provided these parameters by responding to the user prompts, a green check-mark will appear next to each field to indicate that a selection has been made. The User should then single-click the "Refresh Data" button to generate the report.

<span id="page-4-0"></span>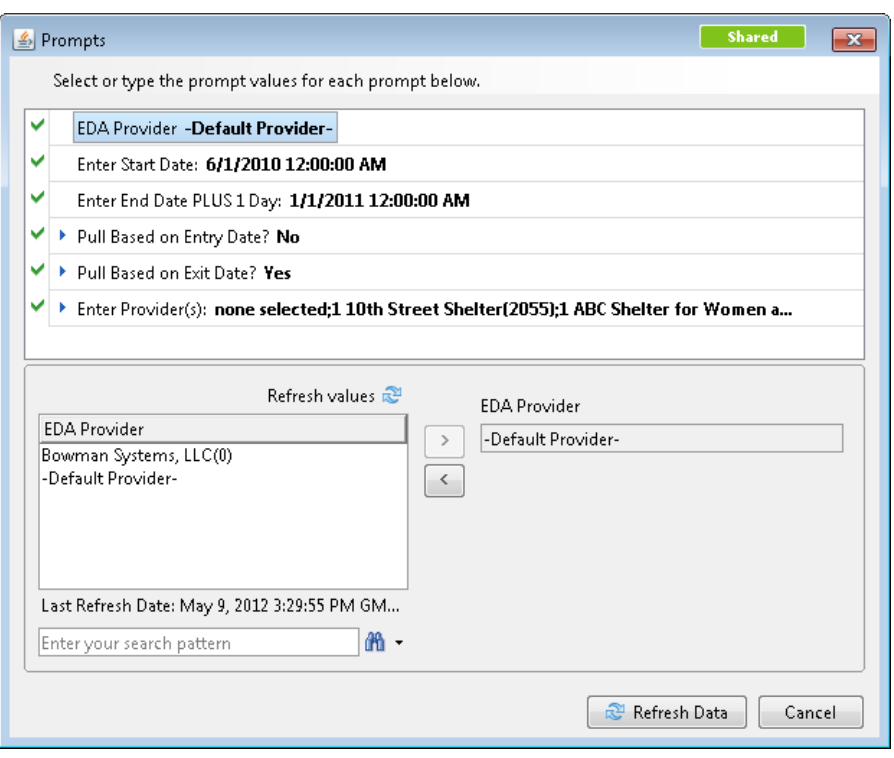

**Diagram 2.2**

The user prompts contained in this report are:

- 1. **EDA Provider:** The user should select the EDA provider to run the report as, or leave it as the default "‐Default Provider‐" if EDA mode is not desired.
- 2. **Enter Start Date:** The user should enter (or select from the calendar) the first date in the range of interest. Occurrences after this date and before the end date will be included in the report. The value selected is retained as the default for the next time the report is run.
- 3. **Enter End Date PLUS 1 Day:** The user should enter (or select from the calendar) one day after the last date the range of interest. Occurrences before the end date and after the start date will be included in the report. The value selected is retained as the default for the next time the report is run.
- 4. **Pull Based on Entry Date?** When the user selects "Yes" to this prompt, the query will pull all entry exit transactions where the entry date falls between the report start and end dates and there is a shelter service after the entry date. (See the graphic in Tech Note 4.)
- 5. **Pull Based on Exit Date?** When the user selects "Yes" to this prompt, the query will pull all entry exit transactions where the exit date falls between the report start and end dates and there is a shelter service after the exit date. (See the graphic in Tech Note 4.)
- 6. **Enter Provider(s) for Report:** Click the "refresh list" icon and wait for the left window to refresh. Now select the providers to include by highlighting them in the left window and moving them into the right window using the right selection arrow.

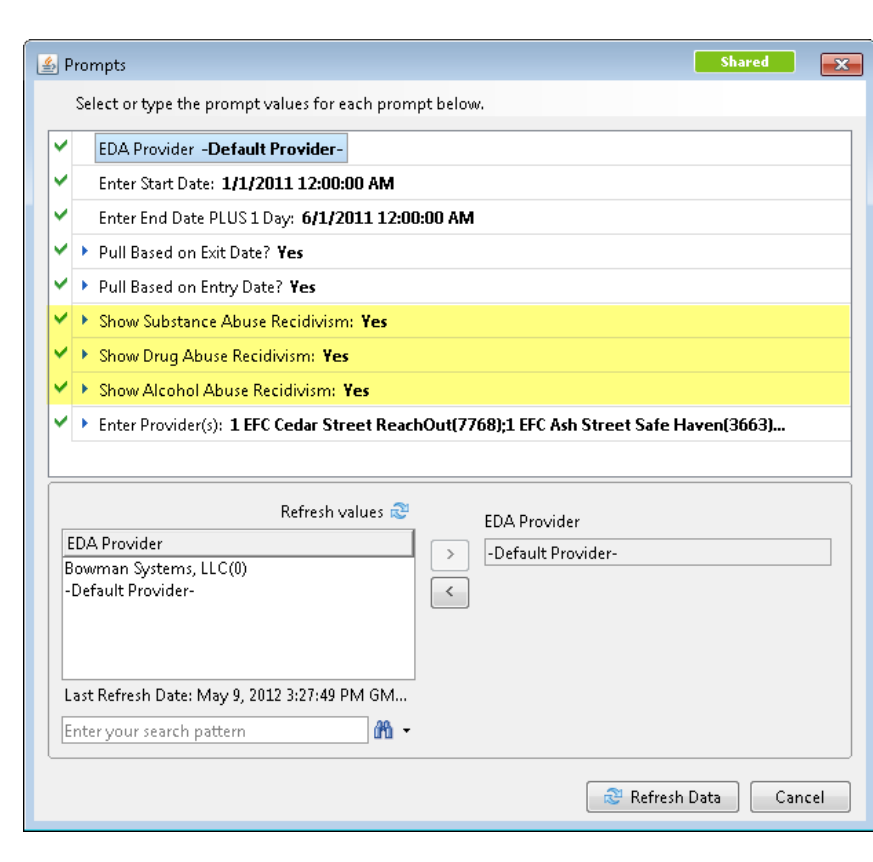

#### <span id="page-5-0"></span>**0555.01 - Drug, alcohol, or substance abuse recurrence**

**Diagram 2.3**

The user prompts contained in this report are:

- 1. **Show Substance Abuse Recurrence:** When the user selects "Yes" to this prompt, the query will only pull Entry Exit transactions that have a Service transaction with a service code in the categories of Substance Abuse. For a complete list of codes utilized in the, please review the workflow requirement section of this document.
- 2. **Show Drug Abuse Recurrence:** When the user selects "Yes" to this prompt, the query will only pull Entry Exit transactions that have a Service transaction with a service code in the categories of Drug Abuse. For a complete list of codes utilized in the, please review the workflow requirement section of this document.
- 3. **Show Alcohol Abuse Recurrence:** When the user selects "Yes" to this prompt, the query will only pull Entry Exit transactions that have a Service transaction with a service code in the categories of Alcohol Abuse. For a complete list of codes utilized in the, please review the workflow requirement section of this document.

All three 0555.01 specific prompts listed above can be mixed together for different report results. For example, a user can run the report with a "Yes" response to **Show Substance Abuse Recurrence** and **Show Drug Abuse Recurrence**, and a "No" response to **Show Alcohol Abuse Recurrence**.

# <span id="page-6-0"></span>**3. DESCRIPTION AND LAYOUT:**

#### <span id="page-6-1"></span>**3.1. Information common to multiple tabs**

These tabs are sub-reports, each containing three sections (See Diagram 3.1.B-K). Tabs B through K are identical in format and report data from the perspective of their various defining dimensions (gender, family, race, etc.).

**3.1.B-K Gender, Family, Race, Age, Veteran, Service Type, Number of Services, Income Source, Number Incomes, Monthly Income:** 

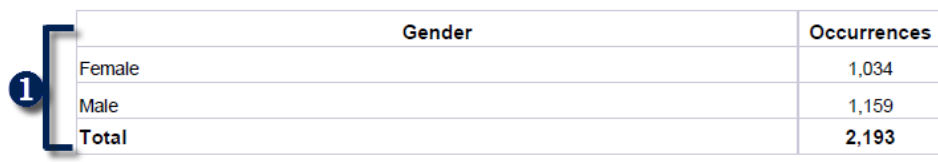

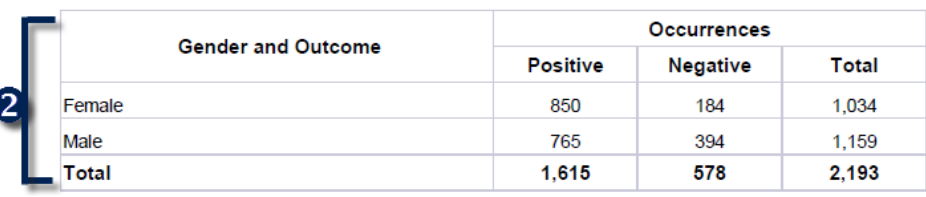

|                         | <b>Information Summary</b>                                                                                                    |  |  |  |
|-------------------------|----------------------------------------------------------------------------------------------------|--|--|--|
| $\overline{\mathbf{3}}$ | 850 of 1,034 (82.21%) female occurrences have no shelter recidivism after entering or exiting a<br>program (are positive).                     |  |  |  |
|                         | 765 of 1,159 (66.01%) male occurrences have no shelter recidivism after entering or exiting a<br>program (are positive).                       |  |  |  |
|                         | 0 of 2,193 (0%) occurrences have no associated gender and are therefore not included in the<br>crosstabulation.                                |  |  |  |
|                         | 2.193 of 2.193 (100%) occurrences have both a designated gender and a calculable outcome and<br>are therefore included in the crosstabulation. |  |  |  |

**Diagram 3.1 Tabs B-K are identical in format**

The first table in the body of the report shows a count of occurrences (Entry/Exits), sorted by the defining dimension. (Examples include gender, household type, race, age, veteran status and income.)

• Clients with null values in the defining dimension are reported as "Missing Value". This row is only visible when null values are reported.

The second table in the body of the report shows the total numbers of clients in each category of the defining dimension who have and don't have transitions.

- A positive outcome is when there is no shelter stay recorded after the occurrence, and a negative outcome is when there is a shelter stay recorded after the occurrence.
- Clients with null values in the defining dimension are filtered out of the second table on tabs  $B - K$ .

The third table provides a narrative summary of the information on the first and second tables.

• By saving the report as a PDF or Excel, the user can copy the narrative into various communication vehicles.

#### **3.1.G/I- Service Type and Income Sources:**

These tabs may have total frequencies higher than the number of occurrences.

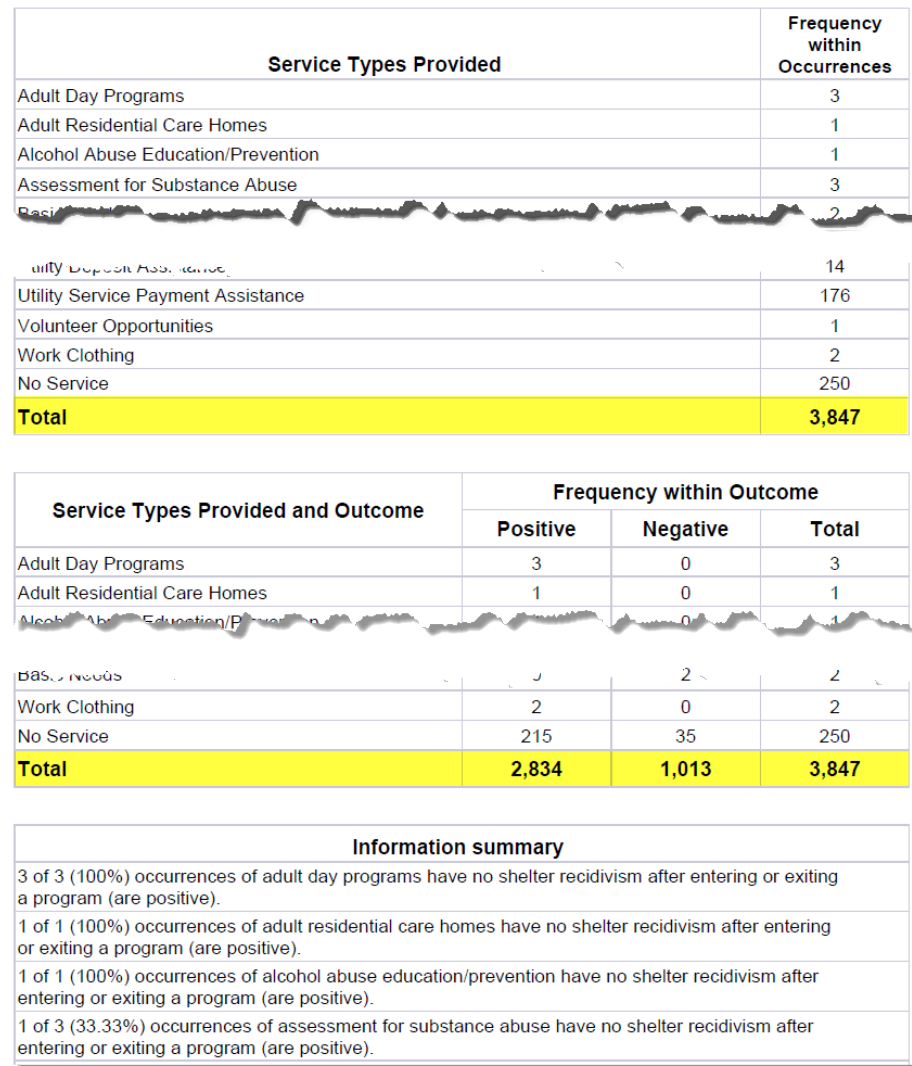

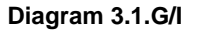

- On Tab G, clients may have multiple service types which will be counted in each of the service type categories, so the sum of service types may be higher than the total number of occurrences (See highlights in Diagram 3.1G/I).
- On Tab I, clients may have multiple income sources. These will be counted in each of the income source categories, so the sum may be higher than the total number of occurrences.

#### **3.1.H/J/K- Service Type and Income Sources:**

These tabs report an aggregate count of the number of services, income sources, or monthly income. Null values are reflected on the reports as zero services, zero income sources, or missing income (see Diagram 3.1.B-K for example of Layout).

- Tab H will show the number of services per occurrence.
- Tab I shows the total occurrences of each income source.
- Tab J shows the total number of income sources per occurrence.
	- o Example: If a client has 1 Entry Exit with 2 Income Sources, they will be counted once in the "2 Income Sources" category.
- Tab K shows monthly income per occurrence.

# <span id="page-8-0"></span>**3.2 Tab-specific information**

## **3.2.A Outcomes:**

This tab contains a basic count of positive and negative outcomes, a basic count of complete and incomplete occurrences, and an information summary:

|                  | <b>Outcomes</b>                                                                                                    | <b>Occurrences</b> |  |  |  |  |
|------------------|----------------------------------------------------------------------------------------------------|--------------------|--|--|--|--|
|                  | No shelter recidivism after entering or exiting a program                                                             | 1,615              |  |  |  |  |
|                  | Shelter recidivism after entering or exiting a program                                                                | 578<br>2.193       |  |  |  |  |
|                  | <b>Total number of occurrences</b>                                                                                    |                    |  |  |  |  |
|                  |                                                                                                    |                    |  |  |  |  |
|                  | Occurrence completion                                                                                                 | <b>Occurrences</b> |  |  |  |  |
| $\boldsymbol{2}$ | Incomplete occurrence (has not yet exited program)                                                                    | 533                |  |  |  |  |
|                  | Completed occurrence (exited program)                                                                                 | 1,660              |  |  |  |  |
|                  | Total number of occurrences                                                                                           | 2.193              |  |  |  |  |
|                  |                                                                                                    |                    |  |  |  |  |
|                  | <b>Information Summary</b>                                                                                            |                    |  |  |  |  |
|                  | 1,615 of 2,193 (73.64%) occurrences have no shelter recidivism after entering or exiting a program<br>(are positive). |                    |  |  |  |  |
|                  | 578 of 2,193 (26.36%) occurrences have shelter recidivism after entering or exiting a program (are<br>negative).      |                    |  |  |  |  |
|                  | 533 of 2,193 (24.3%) occurrences have clients who have not yet exited the program.                                    |                    |  |  |  |  |
|                  | 1,660 of 2,193 (75.7%) occurrences have clients who have exited the program.                                          |                    |  |  |  |  |

**Diagram 3.2.A**

# **Tab A Explanation:**

While Tab A shares many of the same elements of several other tabs, there is a slight difference in the

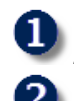

 $\bullet$  A count of Entry Exits with and without service recurrence present.

A table of incomplete and complete occurrence categories. An incomplete occurrence is when the client involved has not yet exited the program, and a complete occurrence is when the client involved has exited the program. This table has no bearing upon the outcomes themselves, but is included as descriptive information about the type of occurrences in the program.

3) The third table provides a narrative summary of the information on the first and second tables.

# **3.2.L Additional Information:**

This tab is provided as a reference to the user running the report and lists the parameters specified in the user prompts, as well as the client and occurrence counts per provider.

| <b>User Prompt Field</b>                        |                | <b>User Prompt Field</b>                                                                                                    |                    |                 |                 |  |  |
|-------------------------------------------------|----------------|----------------------------------------------------------------------------------------------------|--------------------|-----------------|-----------------|--|--|
| <b>Enter Start Date:</b>                        |                | 6/1/2010                                                                                                    |                    |                 |                 |  |  |
| Enter End Date PLUS 1 Day:                      |                | 1/1/2011                                                                                                    |                    |                 |                 |  |  |
| Pull Based on Entry Date?                       |                | Yes                                                                                                    |                    |                 |                 |  |  |
| Pull Based on Exit Date?                        |                | Yes                                                                                                    |                    |                 |                 |  |  |
| Enter Provider(s):                              | none selected: | 1 10th Street Shelter(2055);<br>1 ABC Shelter for Women and Families (8325):<br>1 AF Faith First Rescue(8596);<br>1 AF Grace House(8592);<br>1 AF Mercy Street Station(8599); |                    |                 |                 |  |  |
| Providers Reporting Information in this Report: |                | <b>Client Count</b>                                                                                                    | <b>Occurrences</b> | <b>Positive</b> | <b>Negative</b> |  |  |
| 1 ABC Shelter for Women and Families(8325)      | 18             | 18                                                                                                    | 3                  | 15              |                 |  |  |
| 1 AF Faith First Rescue(8596)                   |                | 31                                                                                                    | 31                 | 30              |                 |  |  |
|                                                 |                | 314                                                                                                    | 329                | 321             | 8               |  |  |
| 1 AF Grace House(8592)                          |                |                                                                                                    |                    |                 |                 |  |  |

**Diagram 3.2.L**

**th** This table will display all prompt values entered for the report.

This table will display a summary count, by Provider, of clients counted, the number of occurrences, total positive values, and total negative values.

## <span id="page-10-0"></span>**4. INPUT CONTROLS:**

This report contains no Input Controls

# <span id="page-10-1"></span>**5. ALERTERS:**

#### <span id="page-10-2"></span>**5.1. Information common to multiple tabs**

#### **5.2.C/H/J/ Family, Number Services, Number Income**

**Null to Zero Alerter**: This alerter has been placed on the Occurrence Count and Positive and Negative Occurrence Count tables. It will display a 0 where data is not present to be counted.

#### <span id="page-10-3"></span>**6. DIMENSIONS USED:**

#### <span id="page-10-4"></span>**6.1. Information common to multiple tabs**

**Dimensions Used:** Client Uid (from Entries Query)

#### <span id="page-10-5"></span>**6.2 Tab-specific information**

6.2.A – Outcome

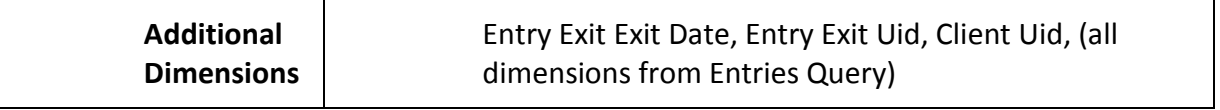

6.2.B – Gender

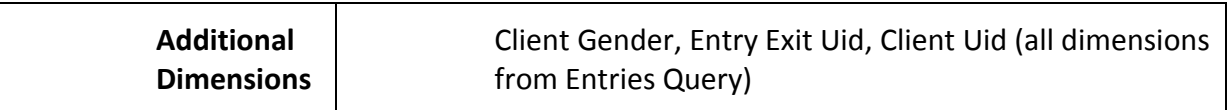

6.2.C – Family

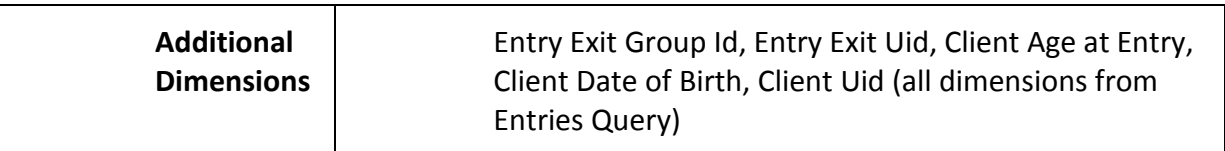

6.2.D – Race

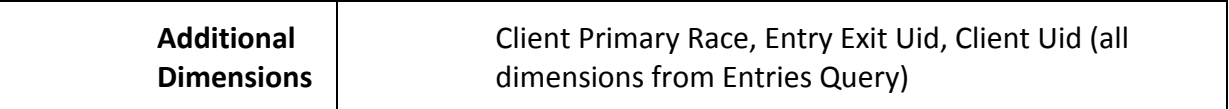

 $6.2.E - Age$ 

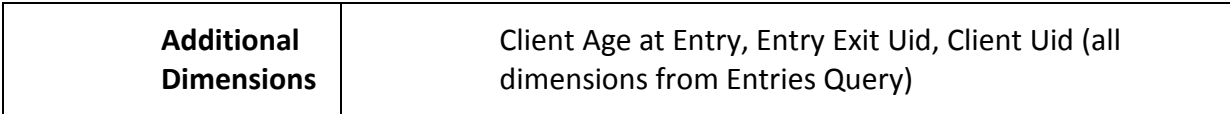

6.2.F – Veteran

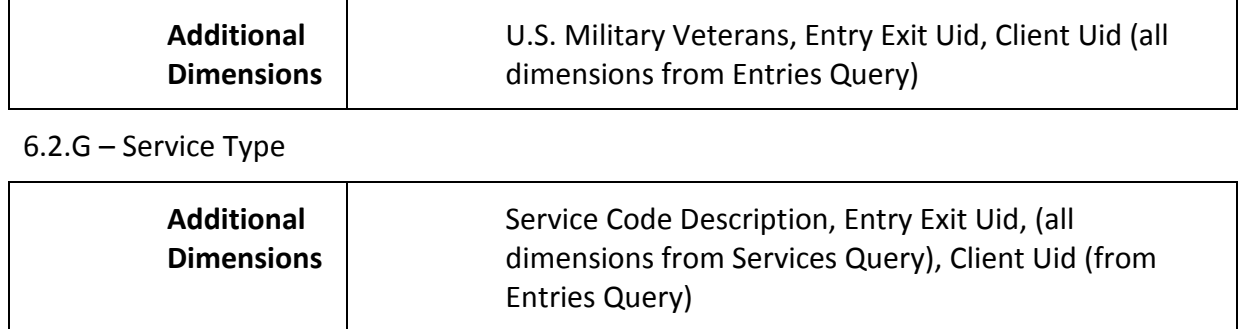

#### 6.2. H – Number Services

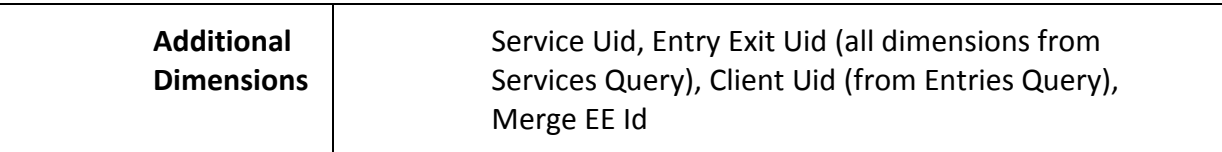

#### 6.2.I – Income Sources

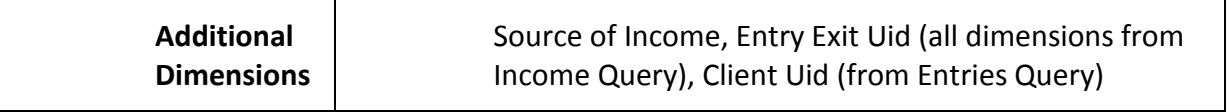

#### 6.2.J – Number Incomes

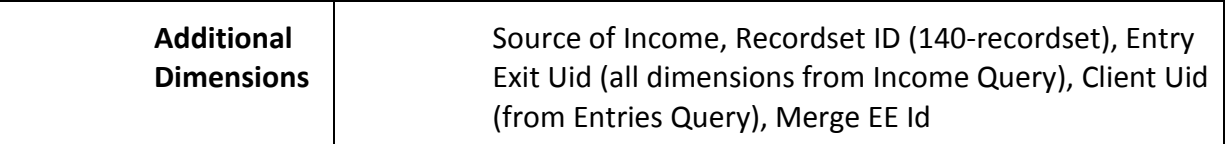

#### 6.2.K – Monthly Income

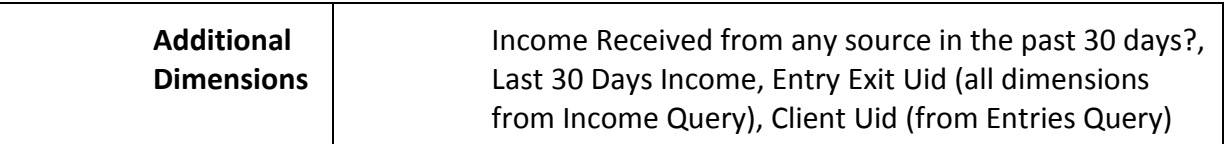

#### 6.2.L – Additional Information

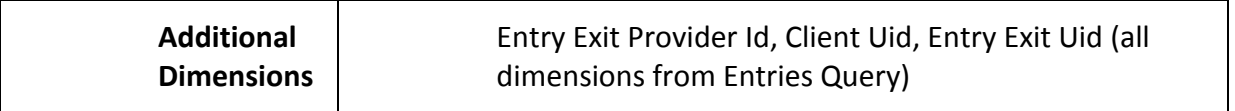

# <span id="page-12-0"></span>**7. TECHNICAL INFORMATION:**

### <span id="page-12-1"></span>**7.1.How the data are pulled:**

All 0555 reports use the following logic for pulling clients and determining recurrence:

To be pulled into the report when the user selects "Yes" to the **Pull Based on Entry Date?** prompt.

• The ENTRY date must fall between the report start and end dates and there must be a service after the EE entry date.

To be pulled into the report when the user selects "Yes" to the **Pull Based on Exit Date?** prompt.

• The EXIT date must fall between the report start and end dates and there must be a service after the EE exit date.

## <span id="page-12-2"></span>**Report Service Code Requirements**

#### **0555.00 - Shelter Recurrence**

The 0555.00 report requires at least one service for each client that is within the taxonomy tree of the BH-1800 code.

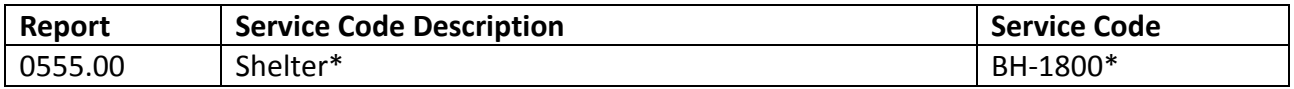

**\*NOTE:** This includes but is not limited to Homeless Shelter (BH-1800.8500) and Homeless Motel Vouchers (BH-1800.8500-300). This is any service within the BH-1800 taxonomy tree. Please refer to the AIRS Taxonomy section of ServicePoint for more information regarding taxonomy codes.

#### **555.01 - Drug, alcohol, or substance abuse recurrence**

To be included in the 0555.01 report, at least one of the following services must be active for each client during the reporting period for any prompt with a "Yes" response.

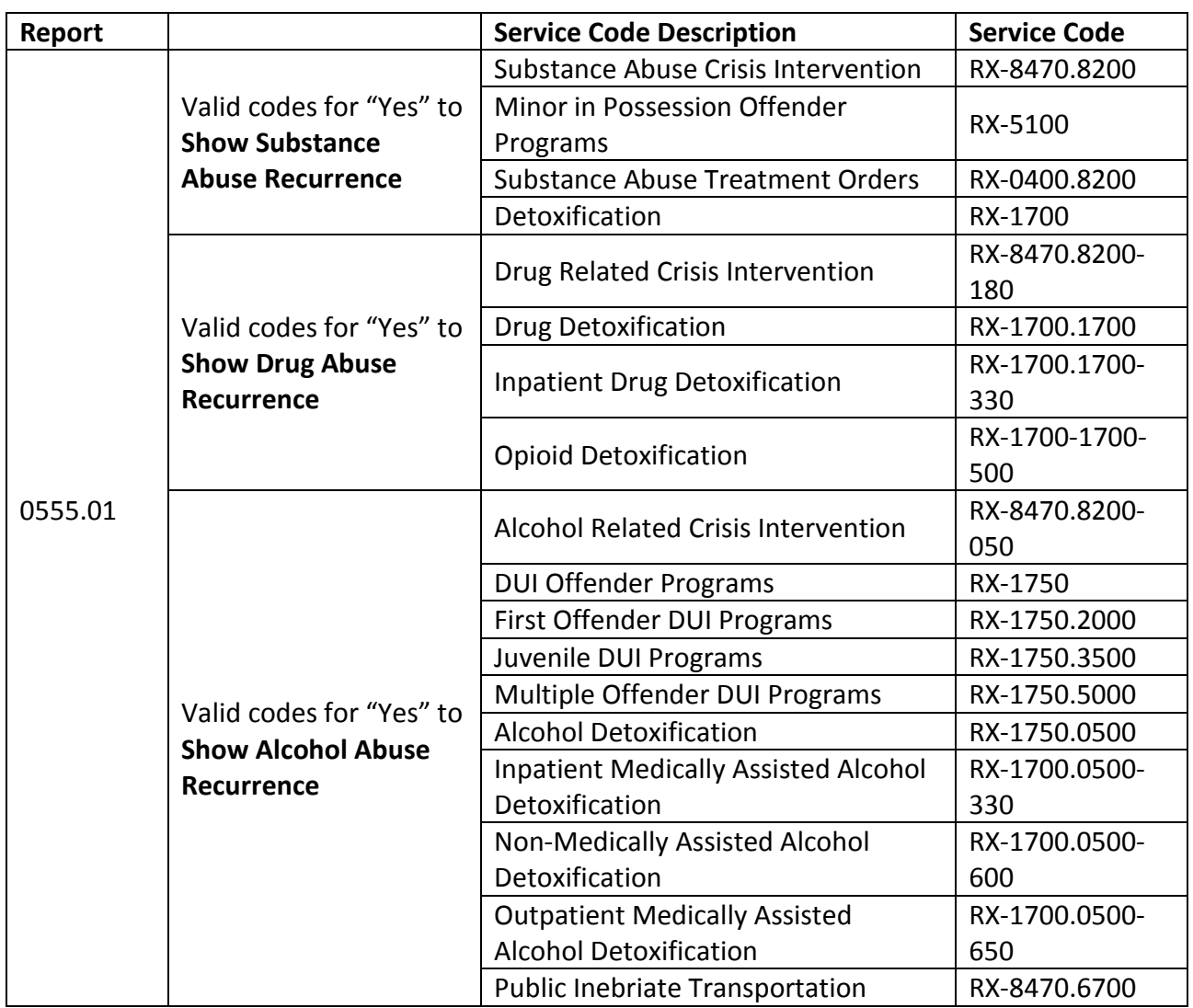

#### **0555.02 - Acute psychiatric recurrence**

To be included in the 0555.02 report, at least one of the following services must be active for each client during the reporting period.

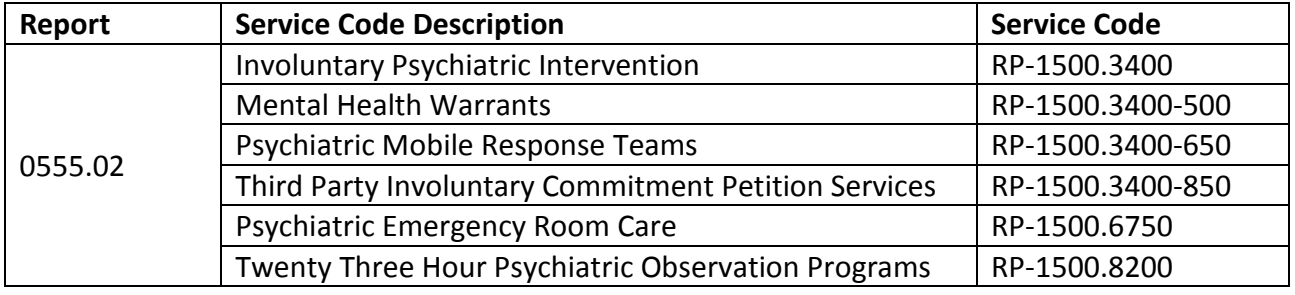

#### **0555.03 - Incarceration recurrence**

To be included in the 0555.03 report, at least one of the following services must be active for each client during the reporting period.

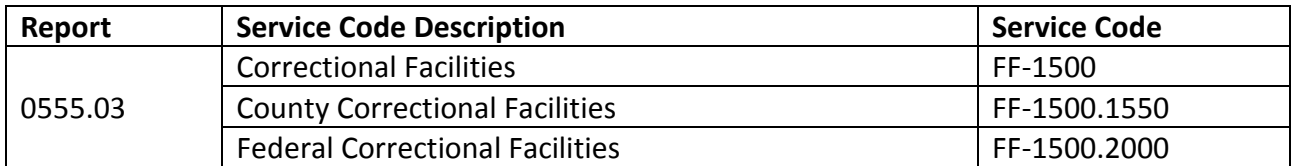

#### **Using the prompts to define the population included in the reports**

Table 7.1 and Diagram 7.1 shows first which program entries or exits are counted when a "Yes" is selected on the corresponding prompt, and second, in which instances will count as recurrence. Table 7.1 defines several groupings of data, or "Blocks." These blocks are defined by clients' entry and exit dates relative to the start and end dates of the report. For a particular date range, you can see in Diagram 7.1 which entry exits will be pulled into the report depending on the prompts you select. You can then see in Diagram 7.1, of the entry exits pulled into the report, where a "recurrence" service code has to occur in relation to the entry exit in order to be actually counted as recurrence. As a check, a listing on the right side of every entry exit in Diagram 7.1 records whether recurrence will be counted at entry, exit, or not at all.

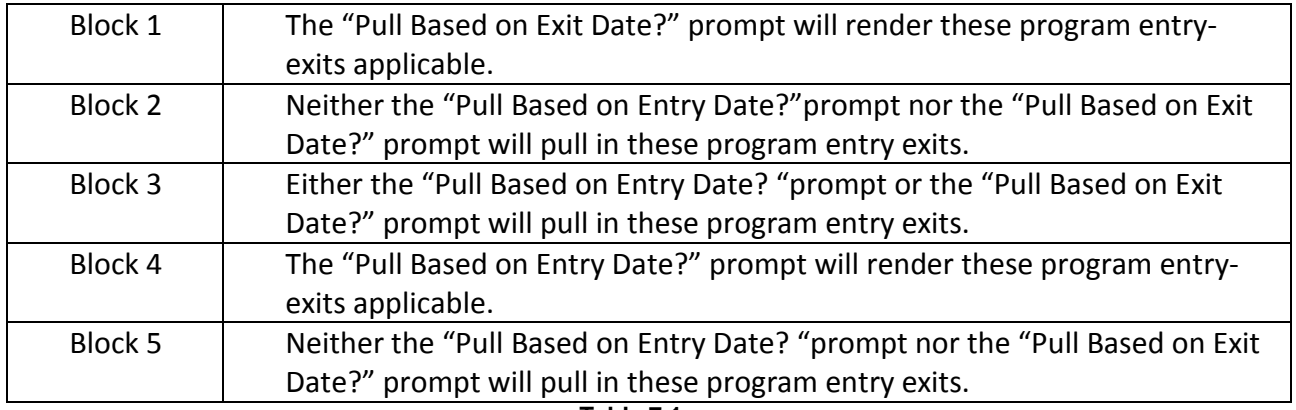

**Table 7.1**

Selecting "Yes" for the "Pull Based on Entry Date?" prompt will pull in blocks 1 and 3. Selecting "Yes" for the "Pull Based on Exit Date?" prompt will pull in blocks 3 and 5. Selecting "Yes" for both the "Pull Based on Entry Date?"prompt and the "Pull Based on Exit Date?" prompt will pull in blocks 1, 3 and 5. The "R" is indicative of a shelter entry, and the text on the right hand side indicates whether that shelter entry is counted as recurrence when a given prompt is selected.

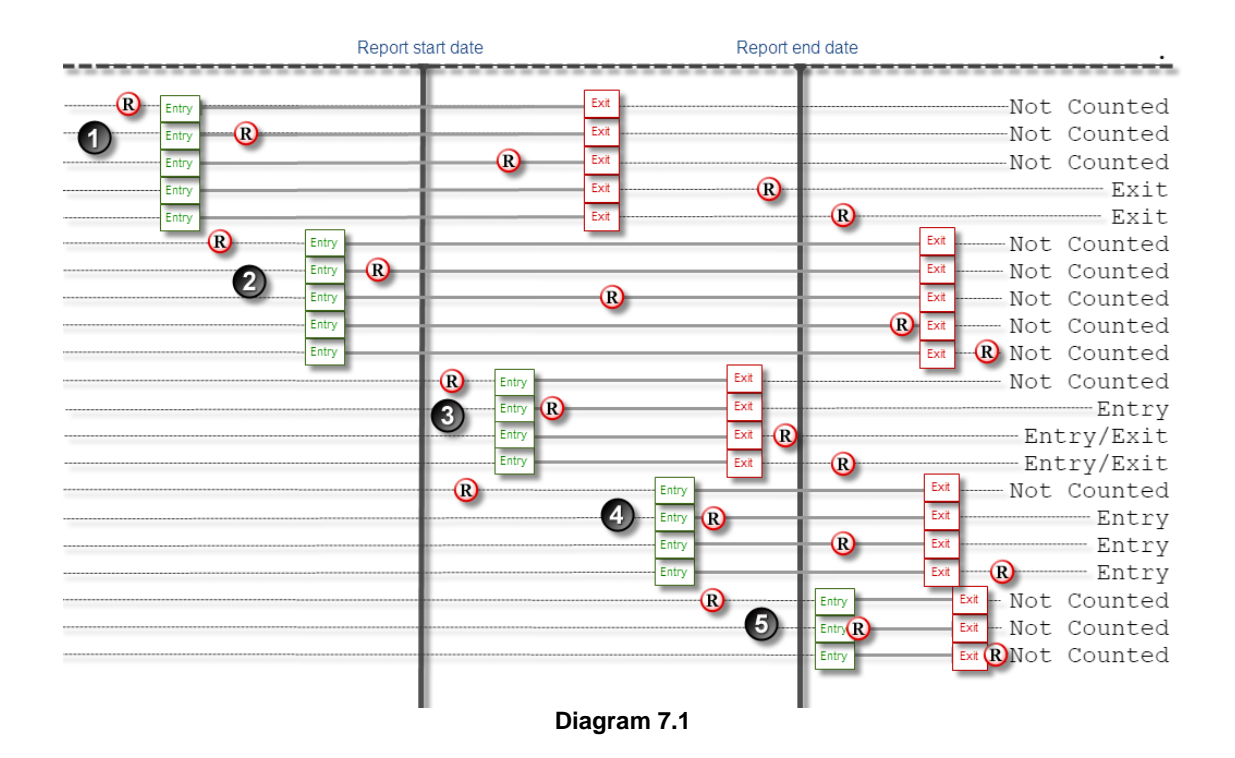

# **7.1.A – Recurrence**

This query pulls active Entry/Exit records for active clients that had an Entry and/or Exit date that had a subsequent Shelter service. There are two prompts utilizing the Entry/Exit Inactive object to pull only Entries during the time period and Shelters services after Entry and/or Exit during the time period and Shelter services after the Exit. This query is based on the Client Universe.

## **7.1.B – Entries**

This query pulls Entry /Exit details and demographic information for active Entry/Exit during the reporting period. Assessment Information is pulled as of Entry.

#### **7.1.C – Services**

This query pulls active Service information from the Entry/Exits in the Entries query.

#### **7.1.D – Income**

This query pulls active Income sub-assessment from the Entry/Exits in the Entries query.

#### <span id="page-15-0"></span>**7.2. Technical notes:**

- 1. The services that appear in the report are only those of the Entry/Exit providers included in the report.
- 2. Detail Variables may be altered when mapping the template report. The affected variables are: Svs Code (EE), Adj Svs Code, and Svs Inactive. Please check when mapping to make sure that these variables retain the correct associated dimension, Merge EE Id (EE), as shown in the screenshots below of the variable editor:

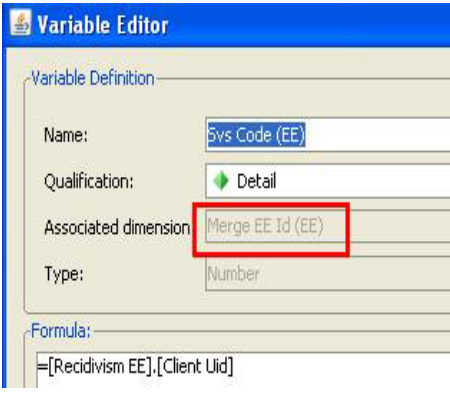

# <span id="page-16-0"></span>**7.3. Modification options:**

There are no recommended modifications for this report.

# <span id="page-17-0"></span>**8. MAPPING OBJECTS:**

A listing of the report objects and their source universe and source folder is provided below. Objects are arranged by query and by object type.

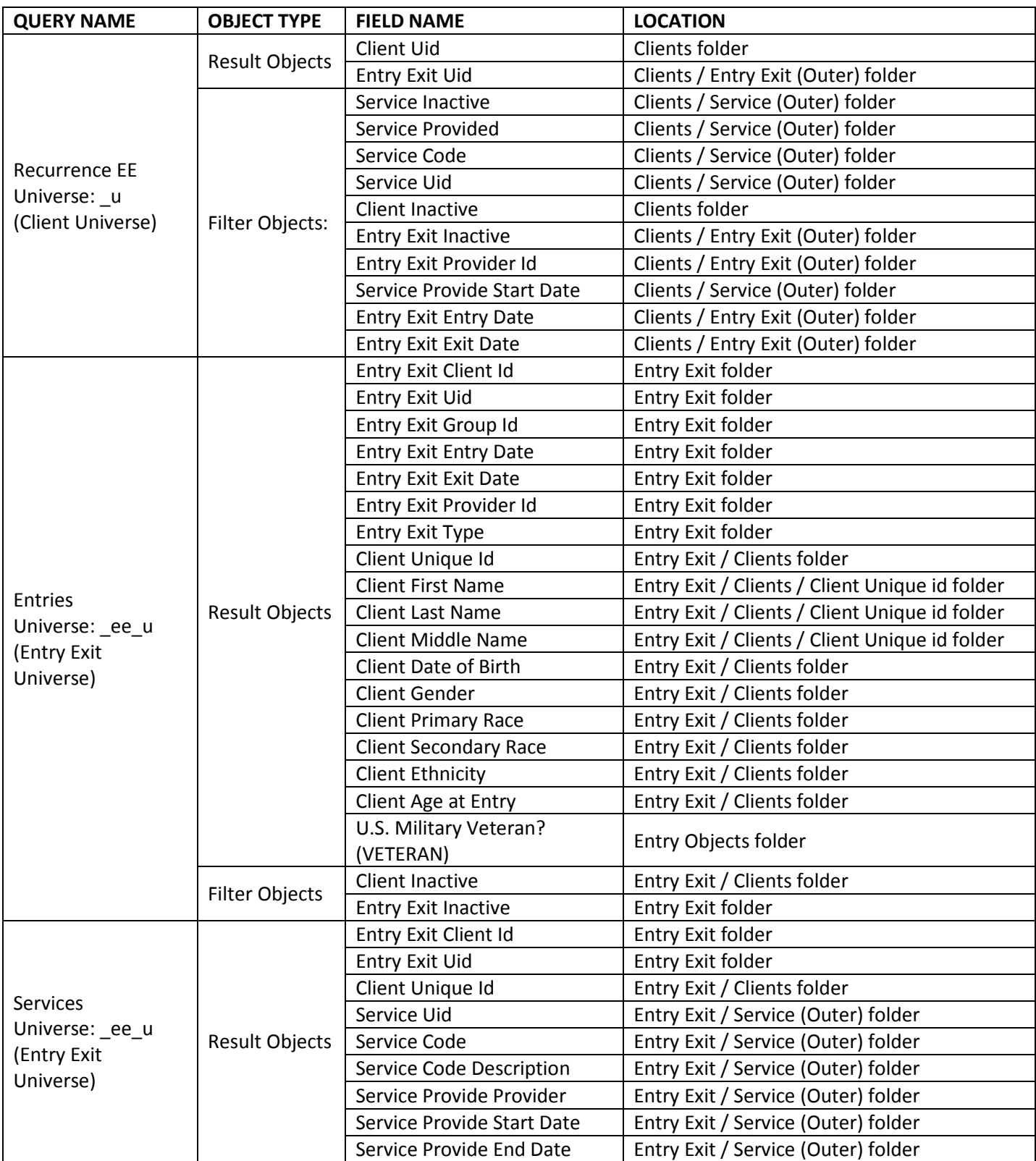

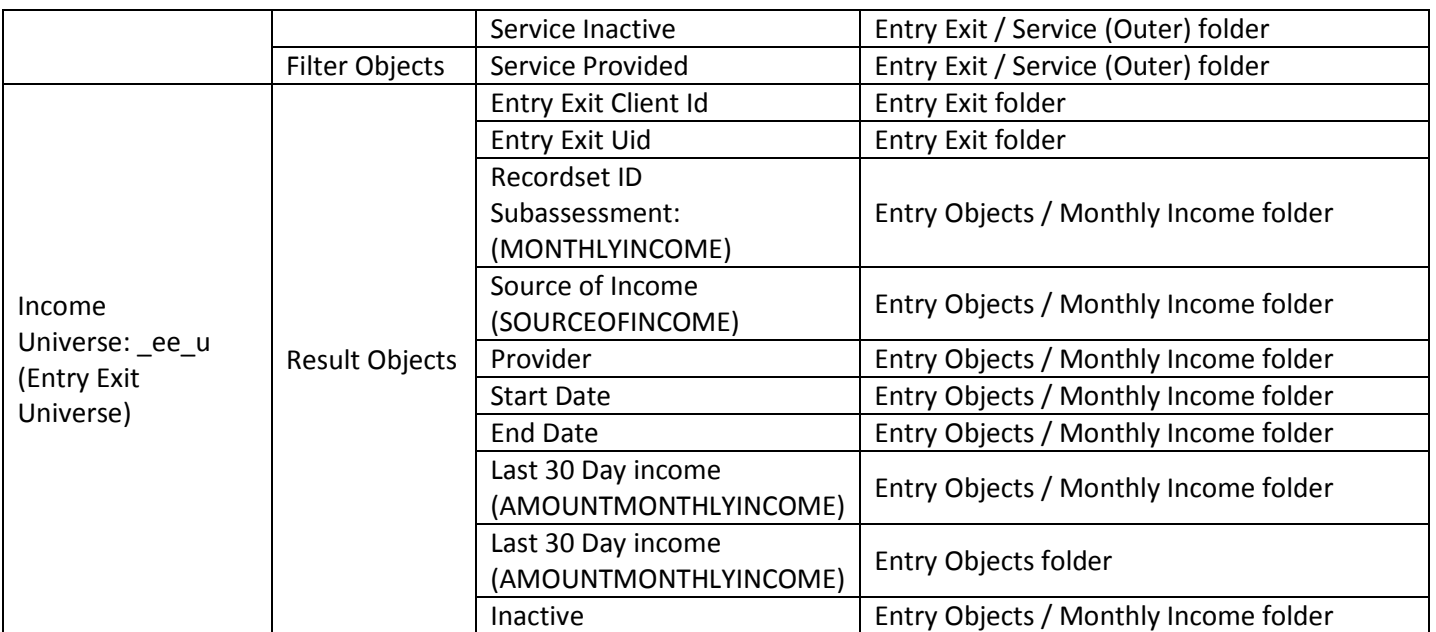

# <span id="page-19-0"></span>**9. REVISION HISTORY:**

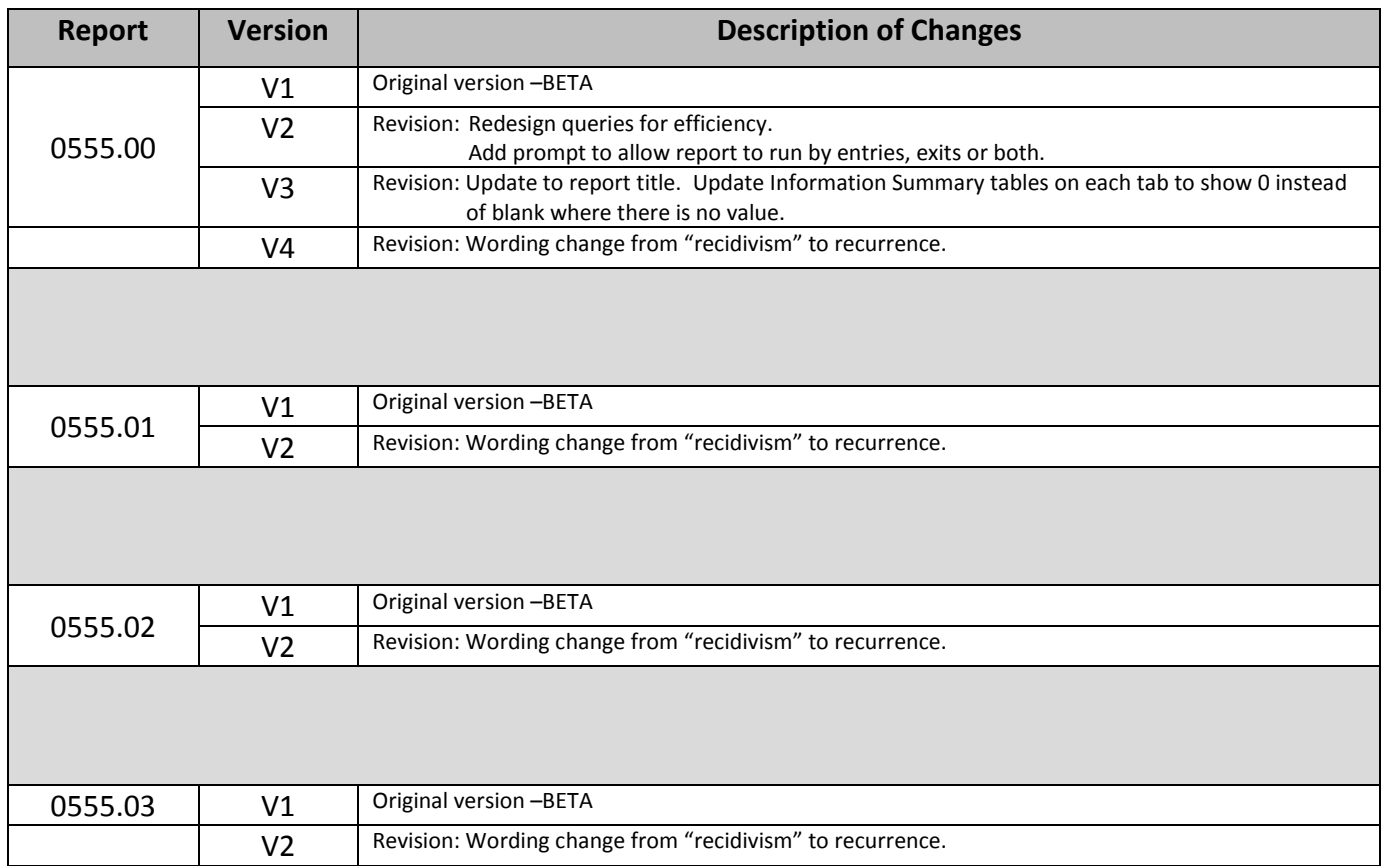